## Blagajna - kako početi?

Poslednja izmena 10/01/2023 8:57 am CET

## **Po**č**etak blagajne**

Iz menija izaberemo **Poslovanje** > **Blagajna**.

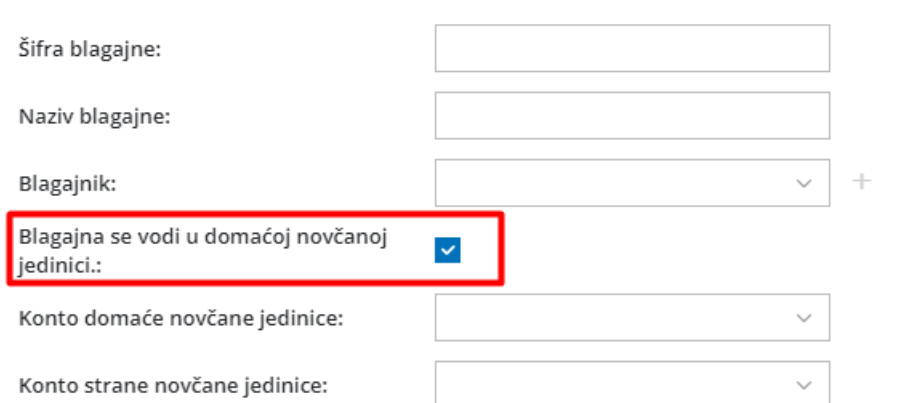

1 Upišemo **Šifra blagajne.**

2 Upišemo **Naziv blagajne** (podatak je obavezan).

3 Upišemo **Blagajnika**: ime i prezime, koje se ispisuje na blagajničkim

dokumentima. Ovaj podatak možemo naknadno da menjamo u

Podešavanja > Organizacija (podatak je obavezan).

4 **Blagajna se vodi u domaćoj novčanoj jedinici**: Ostavimo čekirano ako

je u pitanju domaća blagajna u RSD

Ako odčekiramo ovu opciju dobijamo mogućnost unosa**zadate valute** tj.

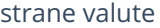

5

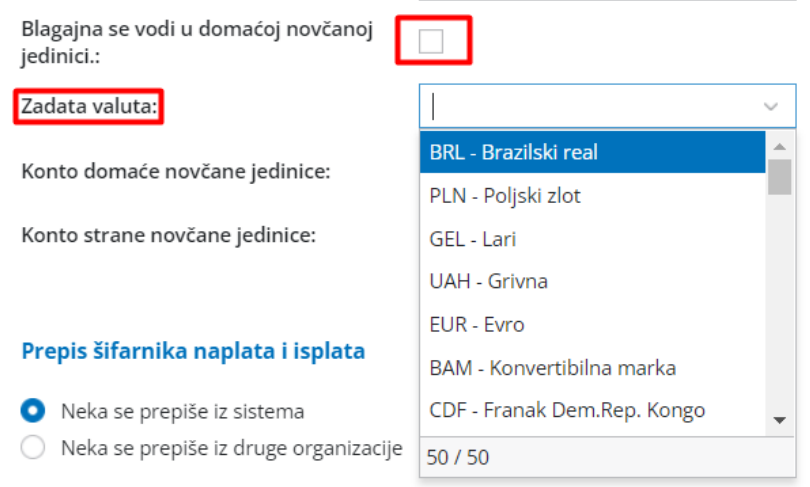

6 Upišemo **Konto domaće novčane jedinice** (podatak je obavezan).

7 Upišemo **Konto strane novčane jedinice** (podatak je obavezan).

8 Izaberemo da li da se šifarnik priliva i odliva prepiše iz sistema ili iz šifarnika izabrane organizacije.

9 Kliknemo **Prepiši šifarnik priliva i odliva** (ovo je najčešći odabir).